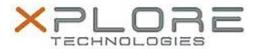

# Motion Computing Software Release Note

| Name                          | Intel Trusted Execution Engine Interface |
|-------------------------------|------------------------------------------|
| File Name                     | Intel_TXE_v1.1.0.1064.zip                |
| Release Date                  | October 24, 2014                         |
| This Version                  | 1.1.0.1064                               |
| Replaces Version              | All previous versions                    |
| Intended Users                | Motion CL920 users                       |
| Intended Product              | Motion CL920 Tablet PCs ONLY             |
| File Size                     | 35 MB                                    |
| Supported<br>Operating System | Windows 7<br>Windows 8.1                 |

### **Fixes in this Release**

N/A

### What's New In This Release

Initial release.

## **Known Issues and Limitations**

N/A

# **Installation and Configuration Instructions**

# To install Chipset 1.1.0.1064, perform the following steps:

- 1. Download the update and save to the directory location of your choice.
- 2. Unzip the file to a location on your local drive.
- 3. Double-click the installer (SetupTXE.exe) and follow the prompts.

# Licensing

Refer to your applicable end-user licensing agreement for usage terms.